# **SĄNAUDŲ SUVEDIMO ATMINTINĖ**

VTIPS KONSULTAVIMO GRUPĖ

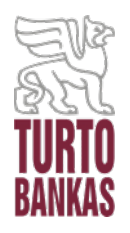

2023-01-25/31 Vilnius

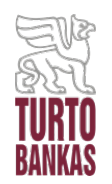

#### **KAM PRIVALOMA Į VTIPS SUVESTI NEKILNOJAMOJO TURTO IŠLAIKYMO SĄNAUDAS: VALDYTOJUI AR NAUDOTOJUI?**

Pagal galiojančius teisės aktus, valdomo ir/ar naudojamo valstybės nekilnojamojo turto (VNT) išlaikymo sąnaudas į VTIPS turi pateikti **VNT objektų valdytojai, t. y. patikėtiniai ir naudotojai.**

**VNT valdytojas (patikėtinis) ir VNT naudotojas tarpusavyje susitaria**, ar sąnaudas už visus objekto naudotojus veda to objekto VNT valdytojas (patikėtinis), ar kiekvienas naudotojas patiriamas objekto išlaikymo sąnaudas veda už save.

#### **DĖMESIO!**

- Privatūs juridiniai bei fiziniai asmenys, kurie naudoja VNT objektus nuomos sutarties pagrindais, sąnaudų į VTIPS suvesti **NEGALI**, nes neturi ir negali turėti prieigos prie VTIPS.
- **Turto banko klientai** sąnaudas į VTIPS teikia atsižvelgiant į objektų perėmimo centralizuotam valdymui datą ir komunalinių paslaugų bei VNT priežiūros sutarčių perrašymo Turto bankui faktą. Daugiau informacijos rasite
- **Atkreipiame dėmesį,** kad į VTIPS taip pat **būtina suvesti ir iš privačių asmenų išsinuomoto NT ar panaudos pagrindais naudojamo Savivaldybei priklausančio NT sąnaudas**.

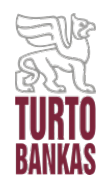

### **KOKS VNT IŠLAIKYMO SĄNAUDŲ PATEIKIMO Į VTIPS TERMINAS? Sąnaudas į VTIPS reikia pateikti kasmet iki kovo 31 d.**

#### **AR GALIMA SUVEDUS IR PATEIKUS SĄNAUDAS JAS TAISYTI?**

#### **Taip, iki kovo 31 d. suvestas ir pateiktas sąnaudas galima taisyti.**

Tam Jums reikės atlikti tokius žingsnius:

- **1.** Susiradus užduotį "Sąnaudų pateikimas", spauskite mygtuką "Atšaukti duomenis";
- **2.** Atsidariusiame lange spauskite "Pildyti duomenis";
- **3.** Atsidariusiame duomenų įvedimo lange atlikite reikiamas sąnaudų korekcijas ir spauskite "Baigti pildyti";

**4.** Atsidariusiame lange spauskite "Pateikti duomenis".

## **DĖMESIO!**

Iki kovo 31 d. sąnaudų duomenis galima atšaukti ir vėl pateikti tiek kartų, kiek reikia. Sąnaudų duomenų nebebus galima koreguoti po ataskaitinio laikotarpio uždarymo.

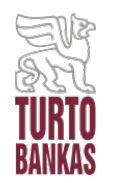

#### **KĄ DARYTI, JEI PASTATAS PATIRIA IŠLAIKYMO SĄNAUDAS, TAČIAU JO NĖRA ALOKUOTŲ SĄNAUDŲ SUVEDIMO LANGE?**

Jei žinote, kad Jūsų institucijos naudojamos patalpos/pastatas patiria išlaikymo sąnaudas, tačiau **patalpų/objekto nematote alokuotų sąnaudų duomenų suvedimo lange**, tai **reiškia, kad šiam objektui nėra sukurtas sąnaudų taškas ir sąnaudų paskirstymo taisyklės**.

Tam, kad objektas atsirastų alokuotų sąnaudų suvedimo lange, pirmiausiai objektui **turi būti sukurti sąnaudų taškai ir taisyklės**.

**ARBA** objektams, kuriems anksčiau nebuvo kurti sąnaudų taškai, sąnaudas galima suvesti tiesiogiai ir per nealokuojamų sąnaudų modulį (šiuo atveju sąnaudų taškų ir sąnaudų paskirstymo taisyklių kurti – nereikia). Šiuo moduliu negali naudotis Turto banko klientai.

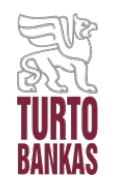

#### **JEI JŪSŲ ĮSTAIGOS OBJEKTAMS YRA SUKURTI SĄNAUDŲ TAŠKAI IR TAISYKLĖS, O VNT IŠLAIKYMO SĄNAUDOS BUVO VEDAMOS ANKSČIAU, KASMET PRIEŠ VEDANT SĄNAUDAS BŪTINA:**

- **1. Patikrinti anksčiau sukurtas sąnaudų paskirstymo taisykles** tam, kad įsitikintumėte, jog:
- **ties objektais, kurie turi plotą, sąnaudų paskirstymo taisyklės pasirinktos pagal bendrą plotą**, o ne objektui;
- **ties inžineriniais statiniais, kurie patiria sąnaudas, tačiau neturi ploto, sąnaudų paskirstymo taisyklės yra pasirinktos objektui.**
- **2. Patikrinti, ar visose sąnaudų paskirstymo taisyklėse pasirinktos visos** galiojančios NT objekto dalys, kurioms turi būti išdalintos vedamos sąnaudos (t.<br>y. sąnaudų paskirstymo taisyklėse įdėtos: patikėjimo ir/ar naudojimo (visos nuomos, panaudos) bei laisvos dalys).
- **3. Patikrinti, ar tikrai visiems objektams, kurie patiria sąnaudas, yra sukurti sąnaudų taškai ir sąnaudų paskirstymo taisyklės.** Ten, kur jų trūksta, sukurkite naujus sąnaudų taškus ir sąnaudų paskirstymo taisykles bei suveskite sąnaudas per alokuojamų sąnaudų įvedimo modulį.

**ARBA** objektams, kuriems anksčiau nebuvo kurti sąnaudų taškai, sąnaudas galima suvesti tiesiogiai ir per nealokuojamų sąnaudų modulį (šiuo atveju sąnaudų taškų ir sąnaudų paskirstymo taisyklių kurti – nereikia). Šiuo moduliu negali naudotis Turto banko klientai.

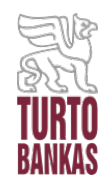

### **DAŽNIAUSIAI PASITAIKANČIOS SĄNAUDŲ SUVEDIMO Į VTIPS KLAIDOS:**

- **Netinkamai pasirinkta sąnaudų paskirstymo taisyklė: objektams, kurie turi skirtingus plotus, būtina pasirinkti sąnaudų paskirstymo taisyklę "pagal bendrą plotą", o ne "objektui".** Pasirinkus sąnaudų paskirstymo taisyklę "objektui", suvestas sąnaudas sistema automatiškai padalins į tiek lygių dalių, kiek taisyklėje nurodysite objektų. Todėl mažo ploto objektams bus priskirta neproporcingai didelė sąnaudų dalis, o didelio ploto objektams – neproporcingai maža sąnaudų dalis. Tai iškreips VNT išlaikymo sąnaudų, tenkančių 1 kv. metrui, efektyvumo rodiklių skaičiavimo rezultatus.
- **Įvedant sąnaudų duomenis, praleidžiamas kablelis ir/ar prirašomas nereikalingas skaičius:** į VTIPS duomenų įvedimo langą įvedus sąnaudas, prieš spaudžiant "Baigti pildyti" ir "Pateikti duomenis", būtina patikrinti, ar nebuvo praleistas kablelis ir/ar netyčia neįsivėlė duomenų įvedimo klaida, pavyzdžiui, netyčia papildomai prirašytas skaičius.

<span id="page-6-0"></span>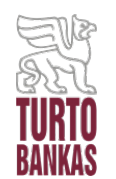

## **VNT OBJEKTŲ, PERDUOTŲ TURTO BANKUI 2021 M. IR ANKSČIAU, SĄNAUDŲ SUVEDIMAS Į VTIPS, T. Y. KAI TURTO BANKAS OBJEKTĄ (-US) VALDĖ VISUS 2022 METUS:**

- **Jei VISOS** komunalinių paslaugų bei VNT priežiūros **sutartys yra perrašytos Turto bankui**, t. y. Jūsų institucija nebeturi nei vienos tiesioginės sutarties su komunalinių ir/ar kitų patalpų priežiūros paslaugų teikėjais, ir visas naudojamo turto išlaikymo sąnaudas sumokate Turto bankui pagal iš Turto banko gautą sąskaitą – **tokiu atveju Jūsų įstaigai sąnaudų į VTIPS pateikti – NEREIKIA, tačiau BŪTINA** užduotyje  $_{3}$ **paspausti mygtukus** "Baigti pildyti" **"Pateikti duomenis".**
- **Jei NE VISOS** komunalinių paslaugų bei VNT priežiūros **sutartys yra perrašytos Turto bankui**, t. y. Jūsų institucija vis dar turi tiesioginių sutarčių su komunalinių ir/ar kitų patalpų priežiūros paslaugų teikėjais, tuomet Jūsų įstaigai **reikia į VTIPS suvesti tik tas VNT objekto išlaikymo sąnaudas, kurių sąskaitas Jūsų įstaiga gavo tiesiogiai iš paslaugos teikėjo (ne iš TB) ir kurių TB – NEKOMPENSUOJA**.

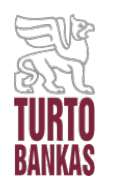

#### VNT OBJEKTŲ, PERDUOTŲ TURTO BANKUI 2022 M. VIDURYJE, SĄNAUDŲ SUVEDIMAS Į VTIPS, T. Y. KAI TURTO BANKAS OBJEKTĄ (-US) VALDĖ DALĮ **2022 METU:**

- Jei VISOS komunalinių paslaugų bei VNT priežiūros sutartys yra perrašytos Turto bankui, t. y.  $\blacktriangleright$ Jūsų institucija nebeturi nei vienos tiesioginės sutarties su komunalinių ir/ar kitų patalpų priežiūros paslaugų teikėjais, tuomet Jūsų įstaiga į VTIPS turi suvesti visas VNT išlaikymo sąnaudas, patirtas tik už 2022 m. laikotarpi nuo 2022-01-01 iki perdavimo Turto bankui dienos, t. y. už ta 2022 m. laikotarpi, kuriuo Jūsu istaiga VNT objektus dar valdė patikėjimo teise.
- $\blacktriangleright$ Jei NE VISOS komunalinių paslaugų bei VNT priežiūros sutartys yra perrašytos Turto bankui, t. y. Jūsų institucija vis dar turi tiesioginių sutarčių su komunalinių ir/ar kitų patalpų priežiūros paslaugų teikėjais, tuomet Jūsų įstaiga į VTIPS turi suvesti:
	- **VNT** sanaudas, kurios yra patiriamos 1. visas išlaikymo pagal objektu priežiūros/komunalinių paslaugų teikimo sutartis, sudarytas tiesiogiai tarp Jūsų institucijos ir paslaugos teikėjo, ir sąskaitą už šias paslaugas jums teikia paslaugos teikėjas (ne TB), o šių sanaudų NEKOMPENSUOJA TB. Minėtos sanaudos turi būti teikiamos už visus 2022 metus.

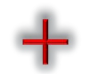

2. visas VNT išlaikymo sąnaudas, patirtas tik už 2022 m. laikotarpį nuo 2022-01-01 iki patikėjimo perdavimo Turto bankui dienos, t. y. už tą 2022 m. laikotarpį, kuriuo Jūsų įstaiga VNT objektus dar valdė patikėjimo teise.

**DĖMESIO!** Sąnaudas už 2022 m. laikotarpį nuo VNT objektų perdavimo Turto bankui dienos iki 2022-12-31 į VTIPS teikia Turto bankas.

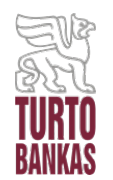

#### **DĖMESIO! LABAI SVARBU Turto banko klientams!**

Nepaisant to, kada Turto bankas perėmė VNT objektus, ir, ar Jūsų institucija turi sudarytų tiesioginių sutarčių su komunalinių paslaugų bei VNT priežiūros paslaugų teikėjais, net jei už Jūsų instituciją visas sąnaudas teikia Turto bankas – **VISAIS atvejais Turto banko klientams BŪTINA** užduotyje "Sąnaudų pateikimas" paspausti mygtukus "Baigti pildyti" ir "Pateikti duomenis"!

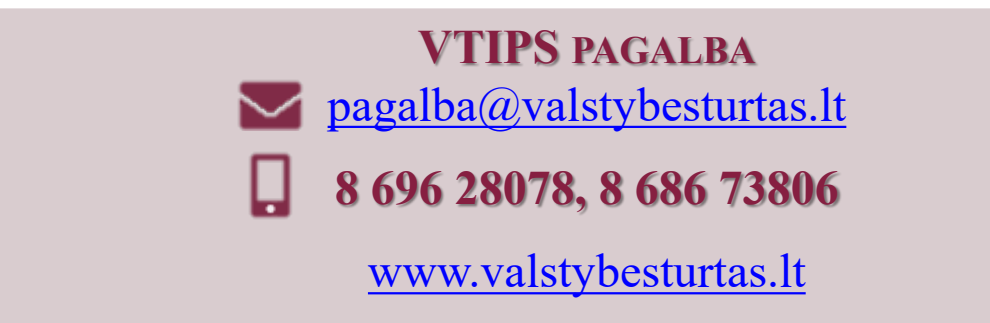

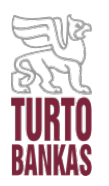

## **ATSAKYMAI Į 2023-01-25/31 D. SEMINARO KLAUSIMUS**

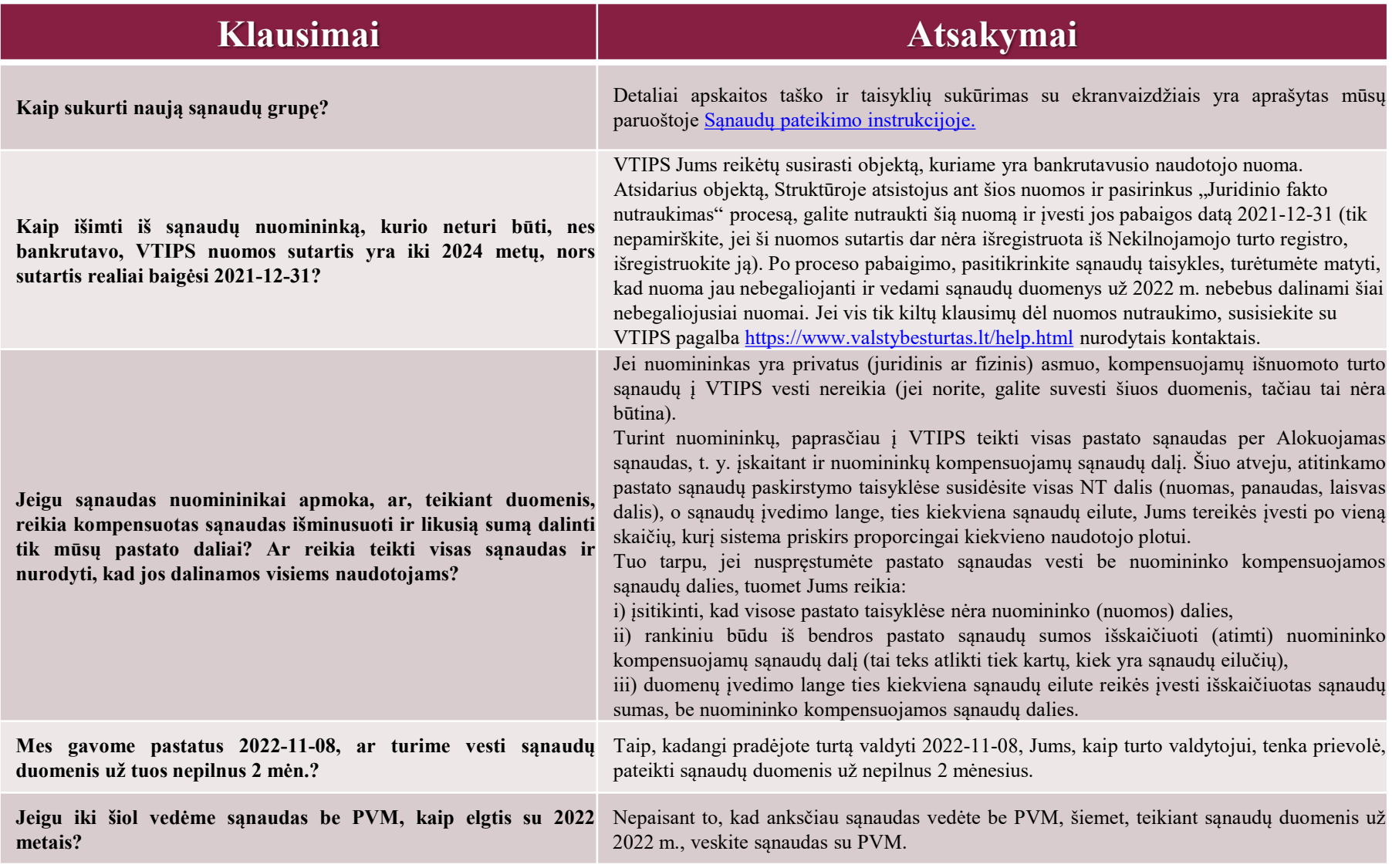

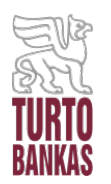

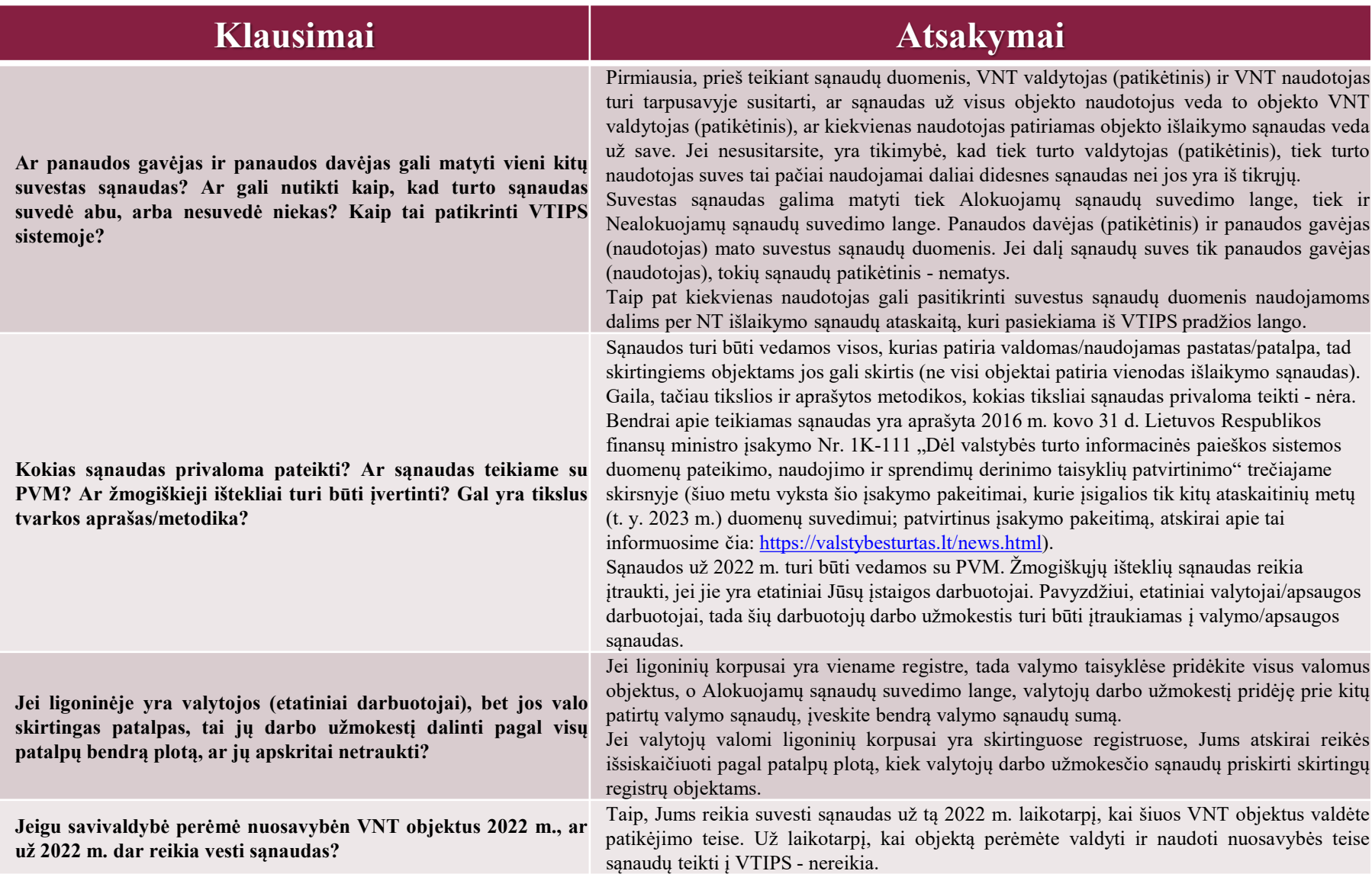

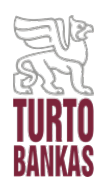

## **ATSAKYMAI Į 2023-01-25/31 D. SEMINARO KLAUSIMUS**

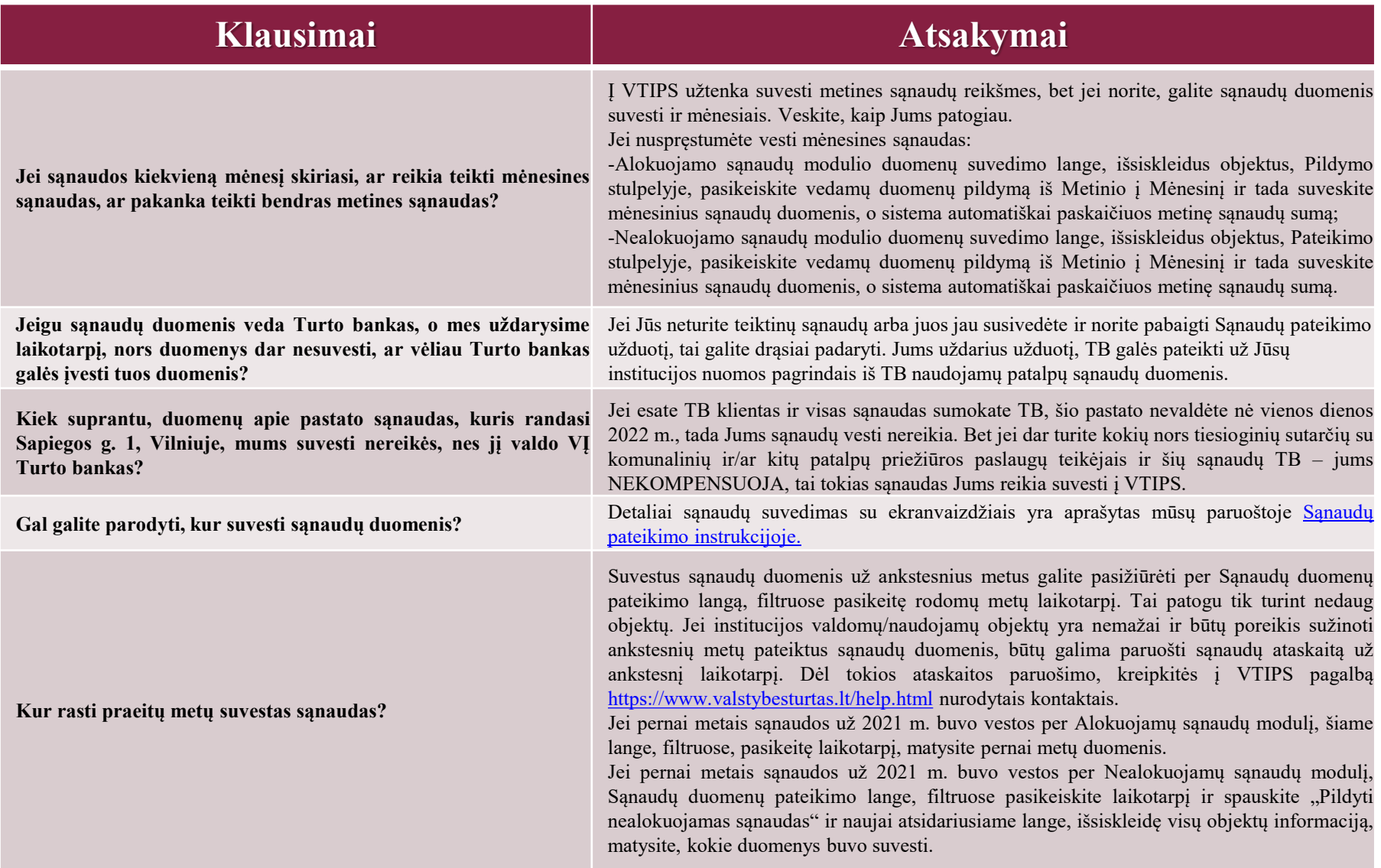

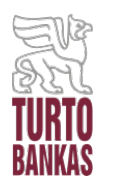

## **ATSAKYMAI Į 2023-01-25/31 D. SEMINARO KLAUSIMUS**

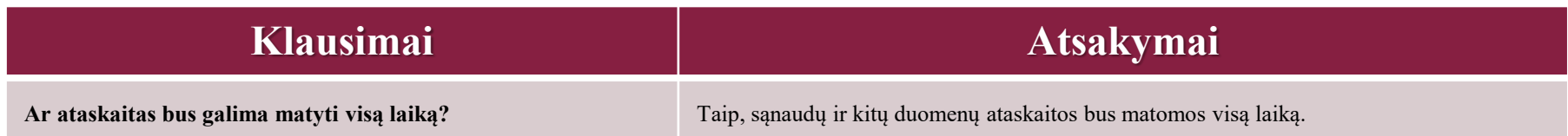

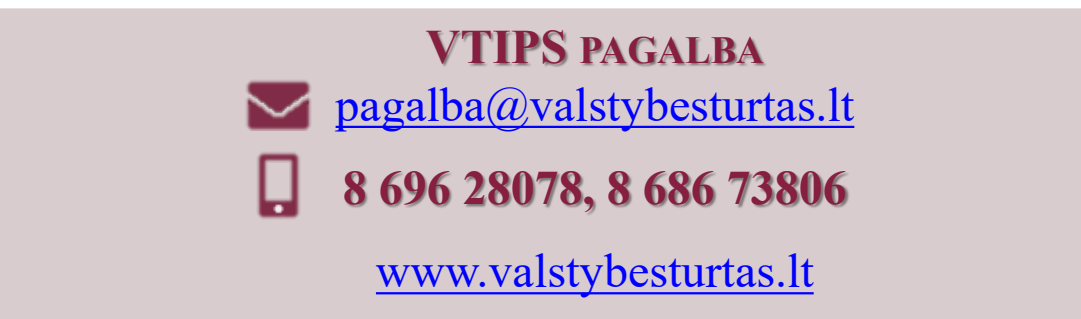

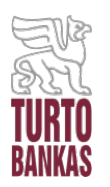

#### **Klausimai Atsakymai**

## **Apskaitos taškai/sąnaudų paskirstymo taisyklės**

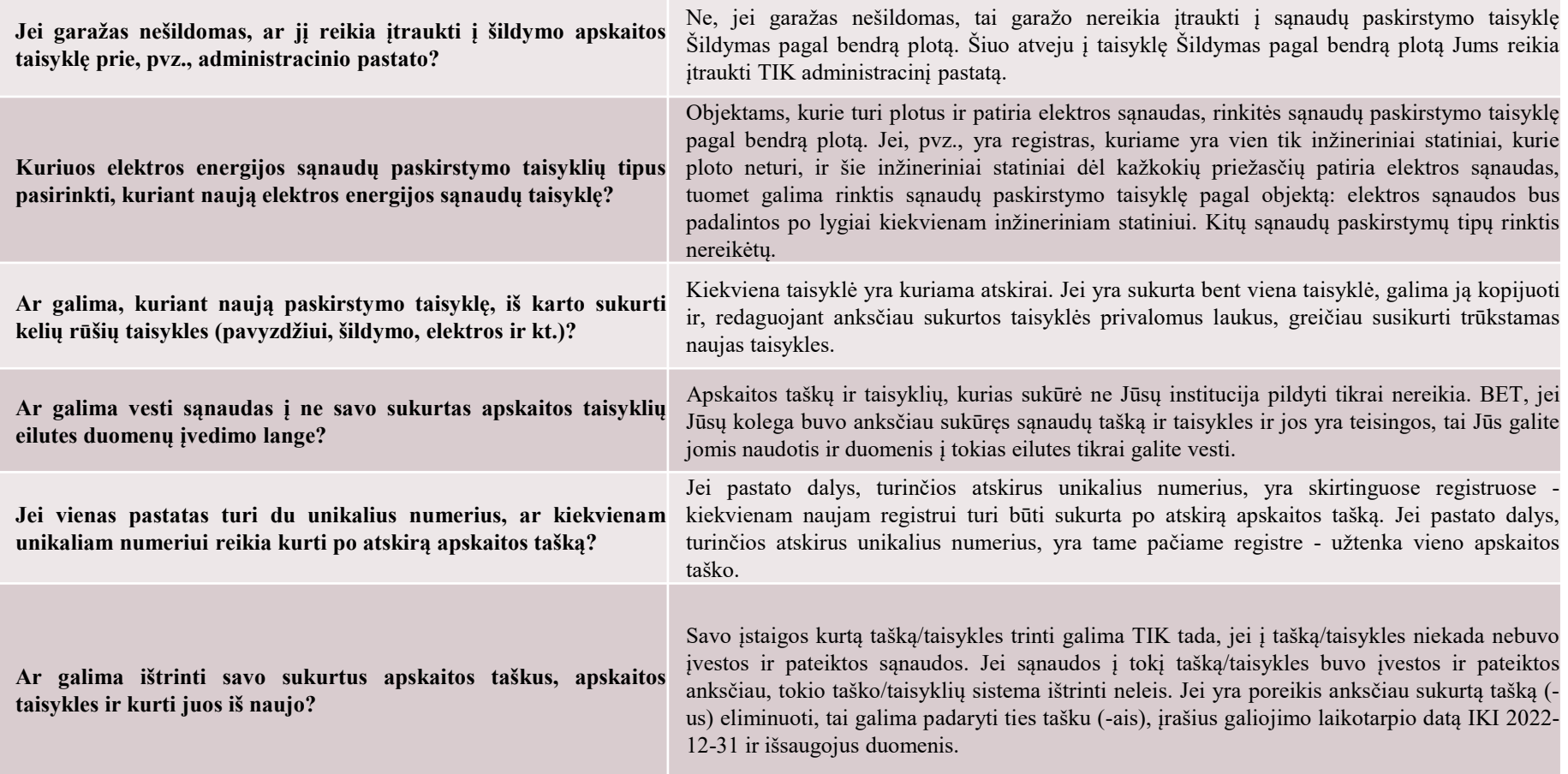

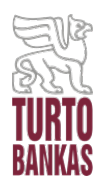

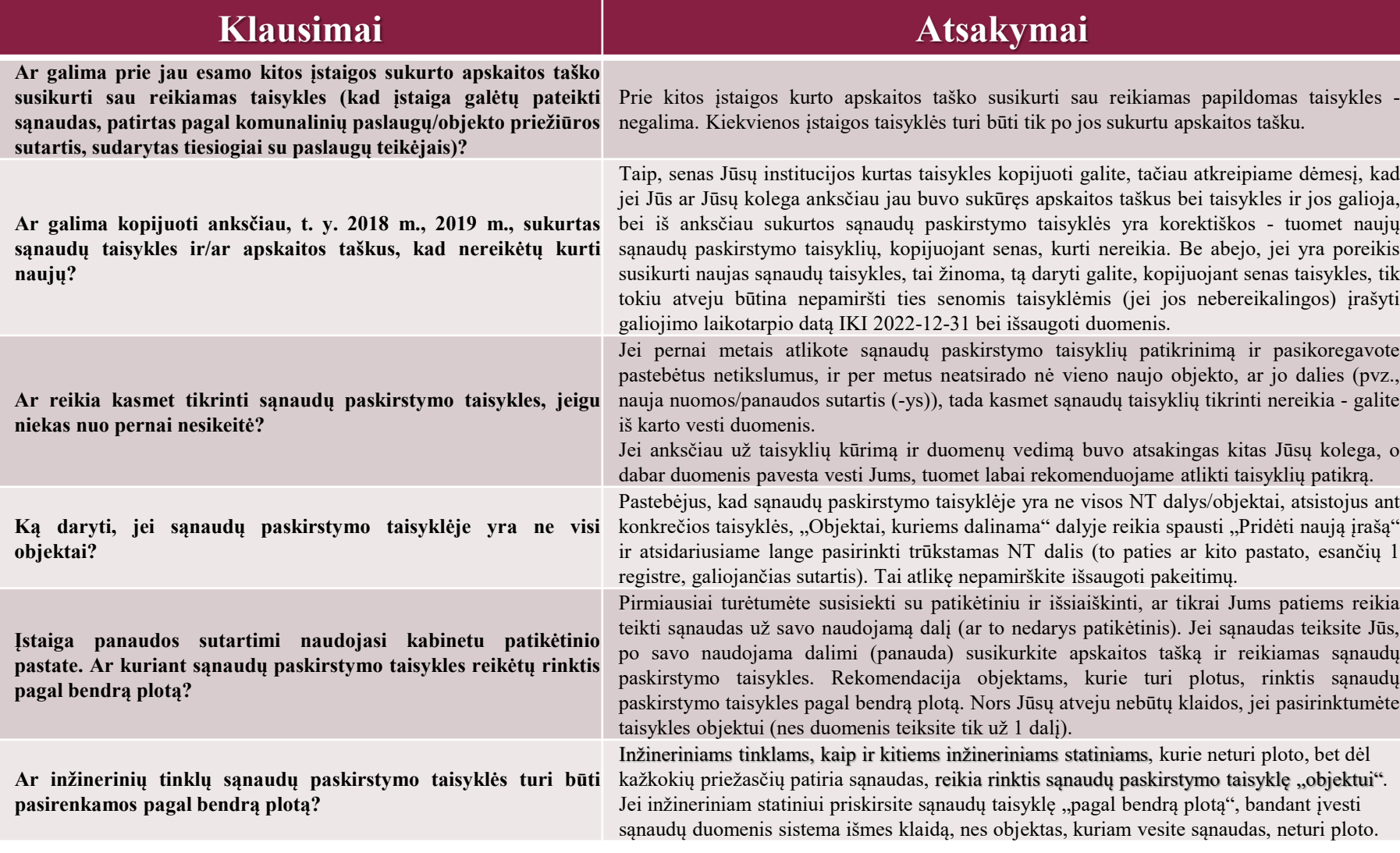

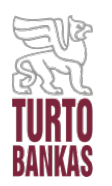

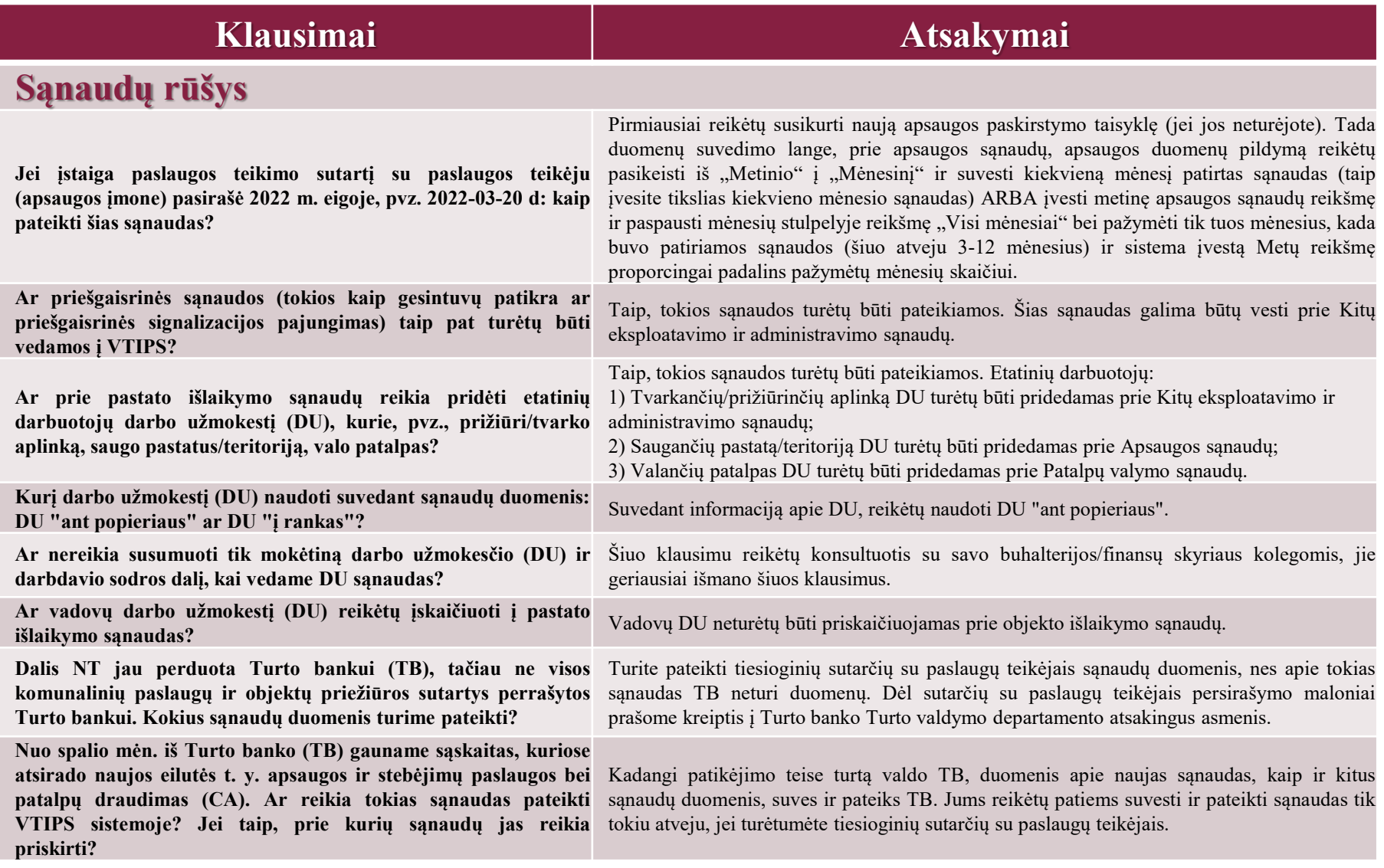

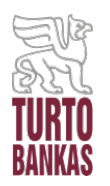

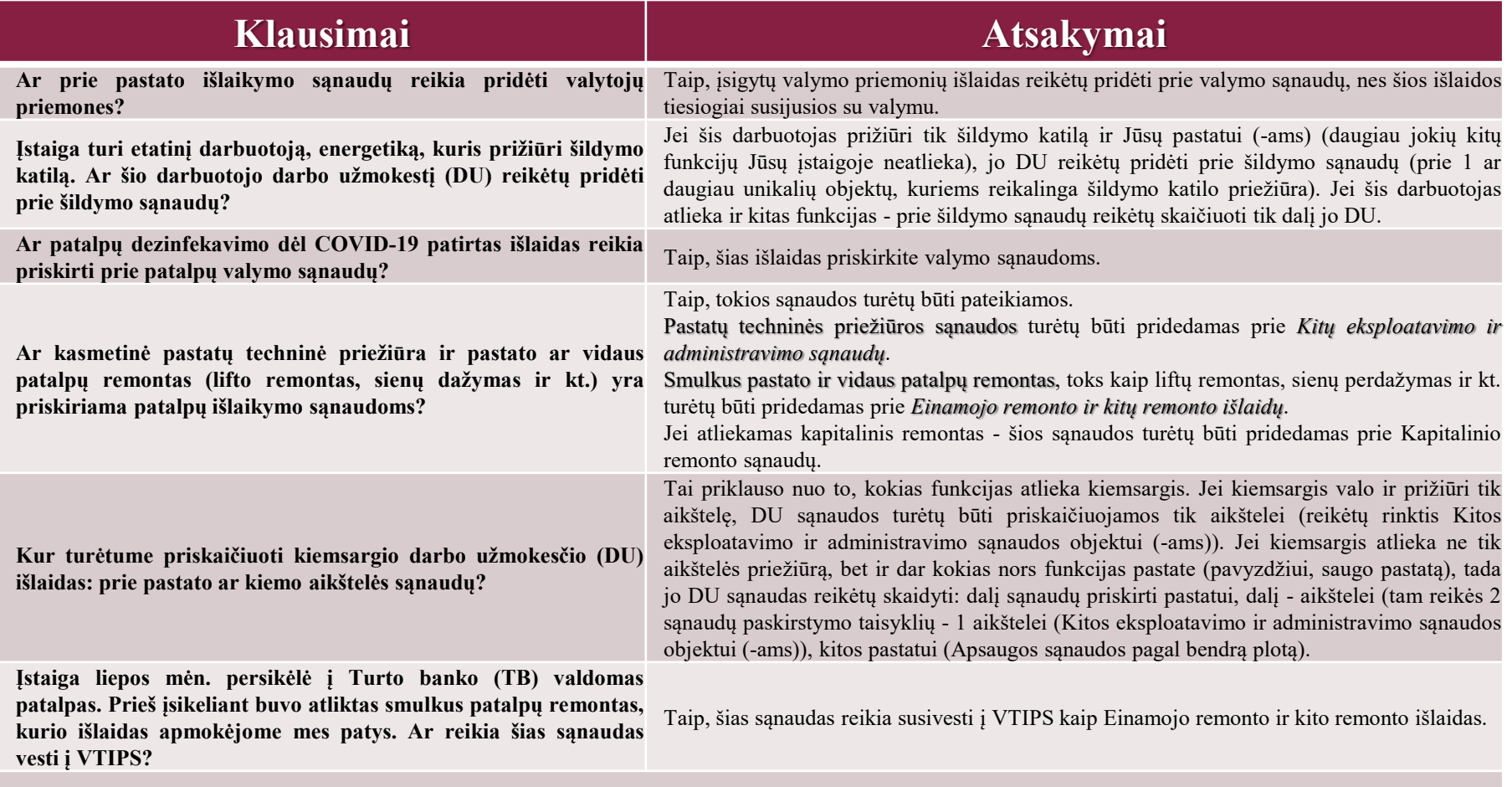

#### **Duomenų pildymas/teikimas/koregavimas**

**Ar galima vesti duomenis į VTIPS kelias dienas? Ar anksčiau suvesti duomenys nedings?**

Taip, galima. Tik būtina Alokuojamų sąnaudų duomenų įvedimo lange pabaigus vesti duomenis, paspausti mygtuką "Baigti pildyti". Jei įvedus dalį duomenų nepaspausite mygtuko "Baigti pildyti", o tiesiog uždarysite langą, tuomet visi suvesti duomenys - dings. Nealokuojamų sąnaudų modulyje vedami duomenys yra išsaugomi automatiškai, jokių mygtukų spausti – nereikia.

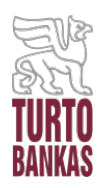

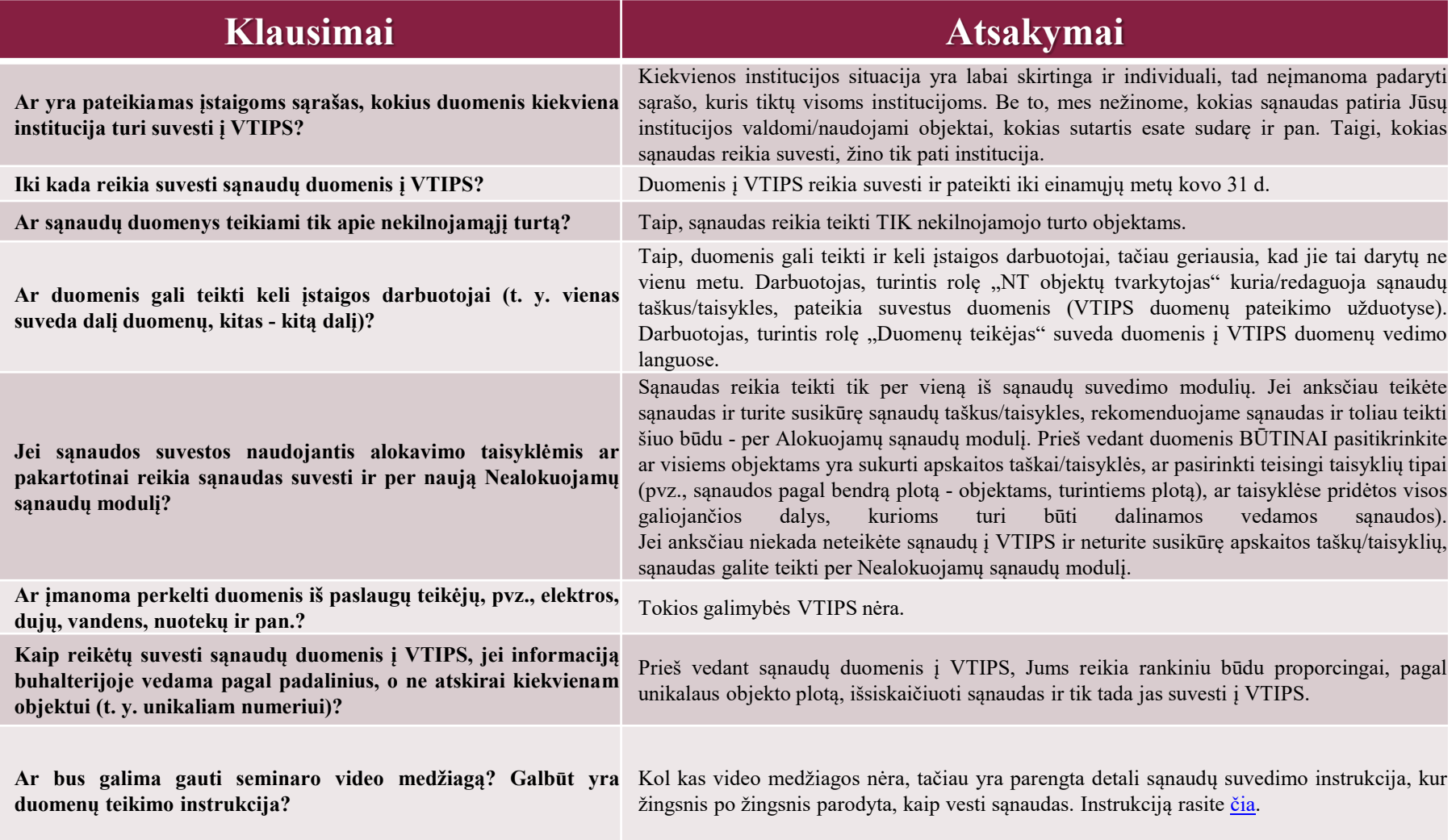

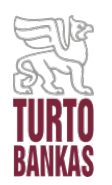

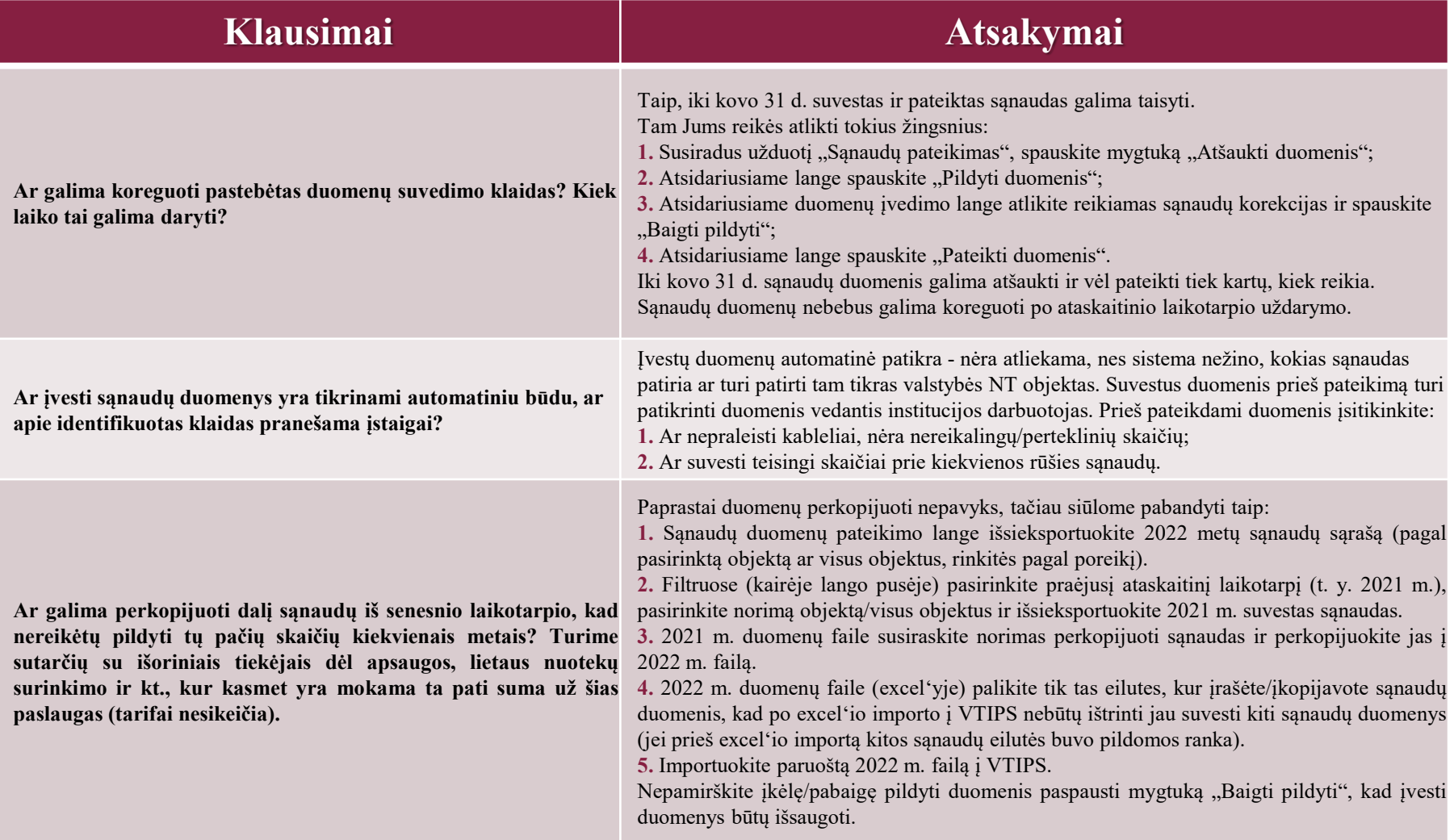

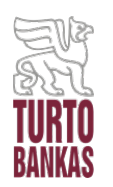

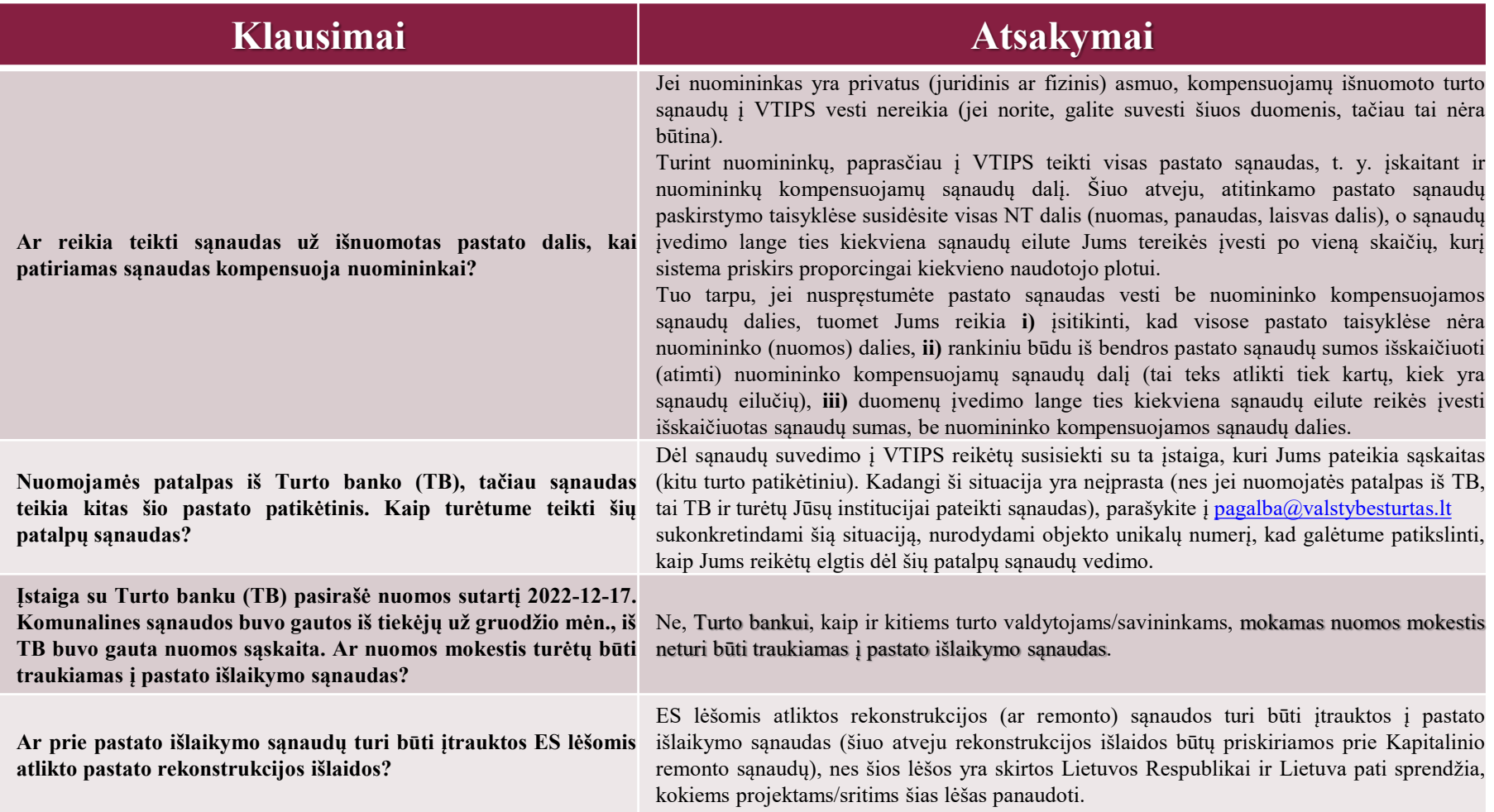

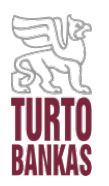

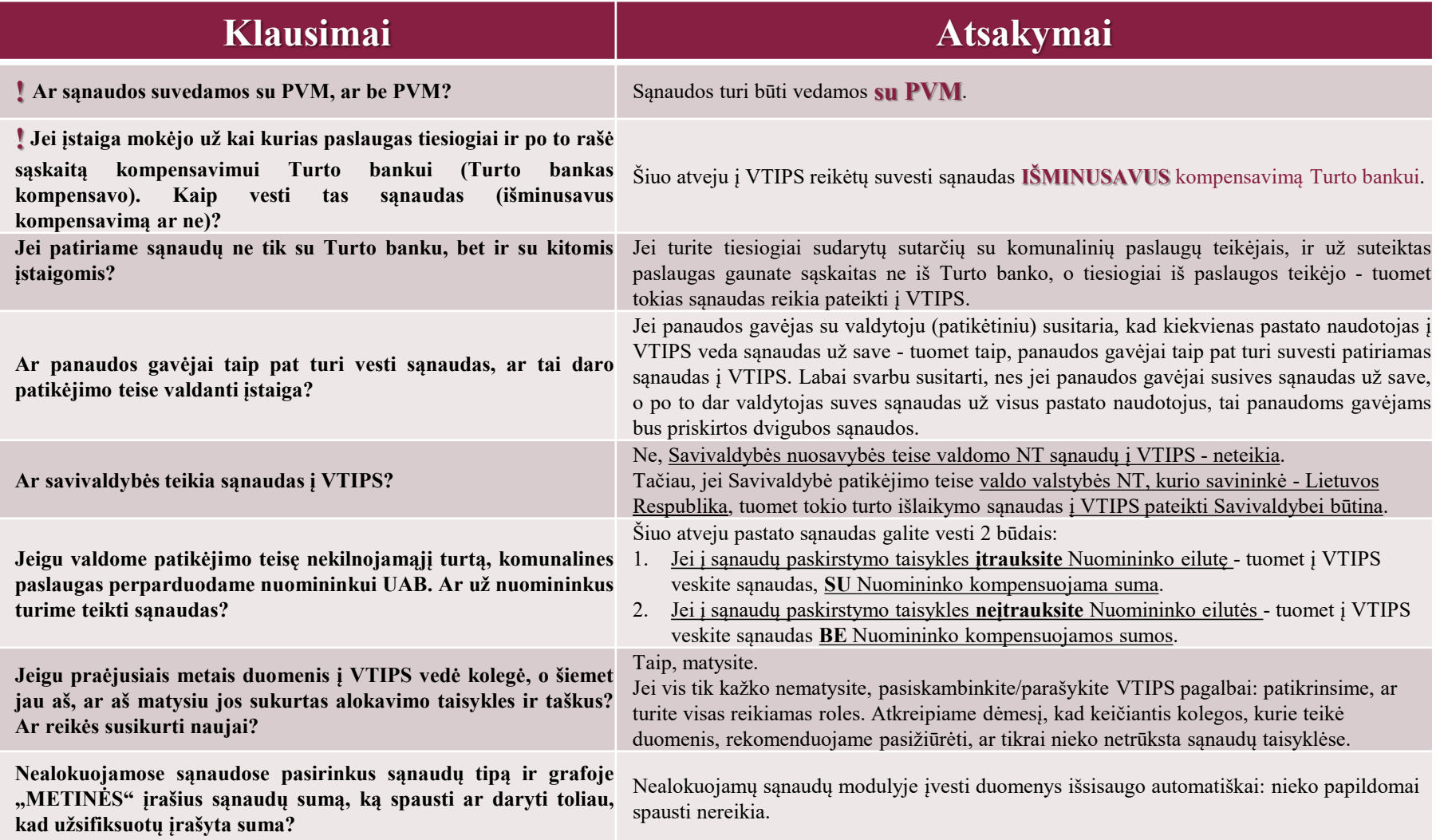

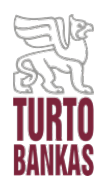

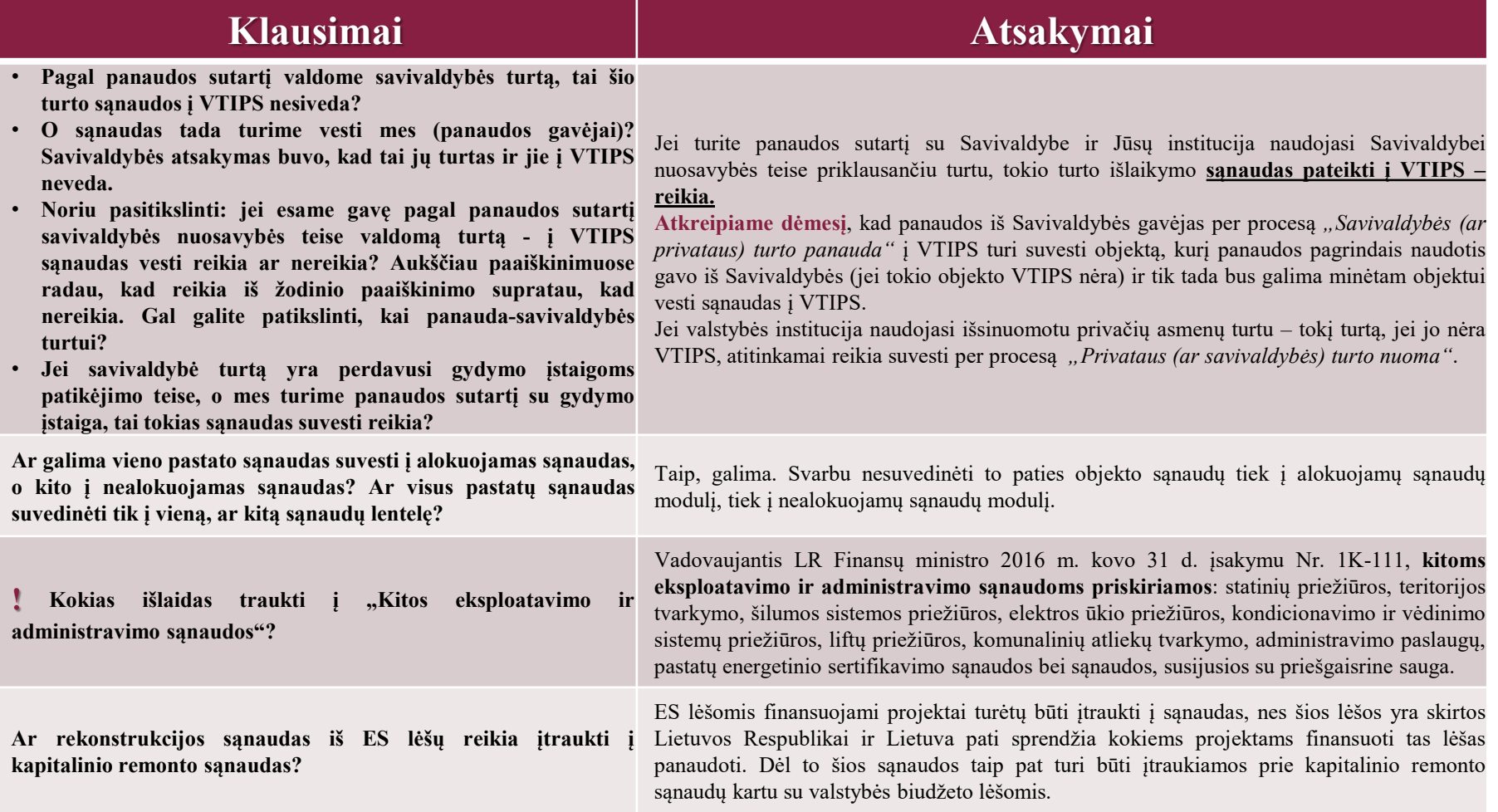

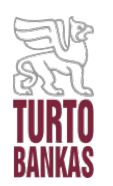

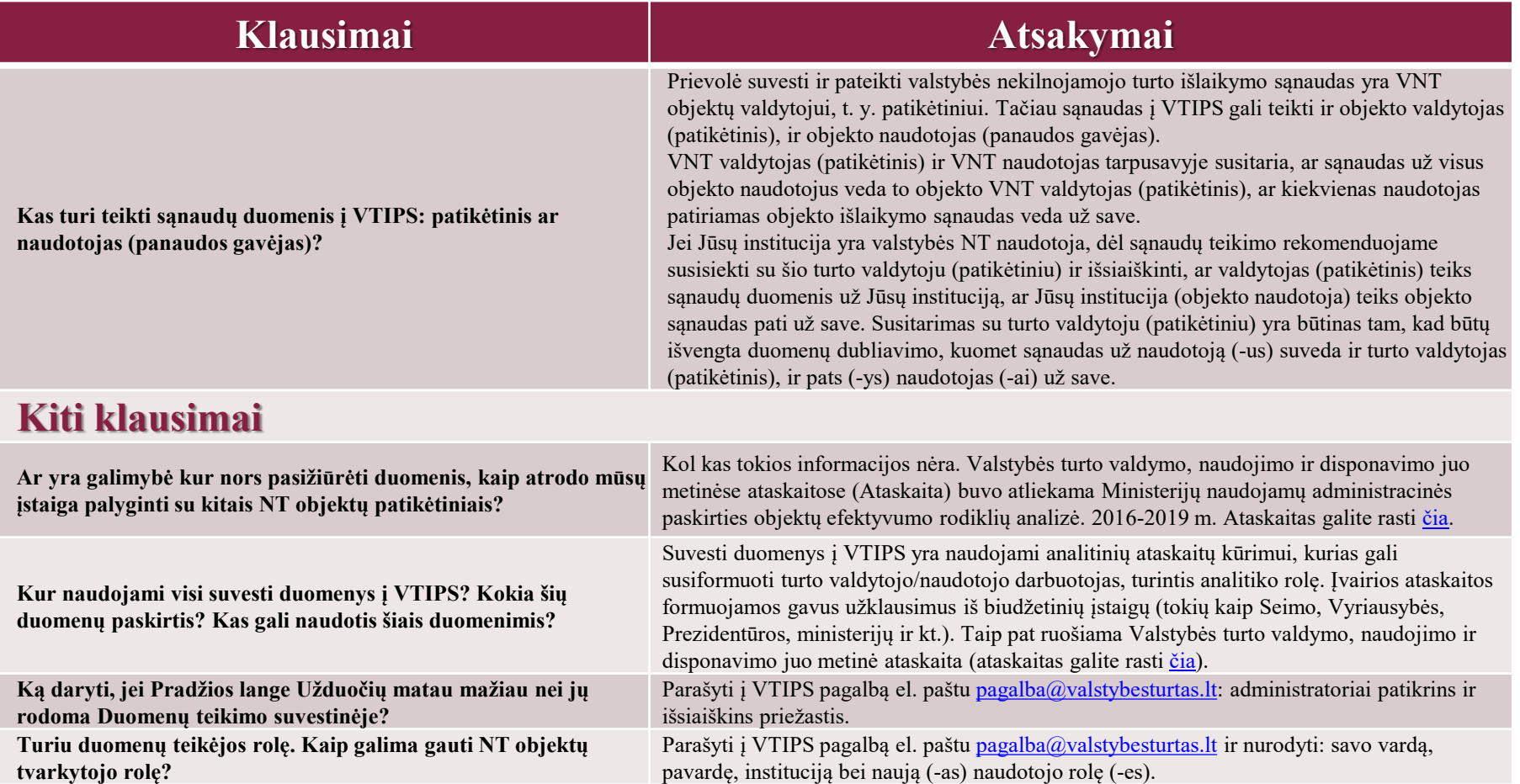

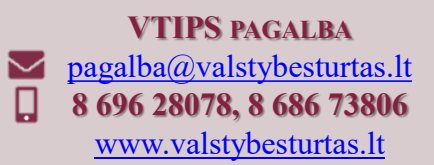